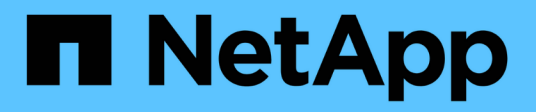

## 시작하십시오 Cloud Volumes Service for Google Cloud

NetApp November 15, 2023

This PDF was generated from https://docs.netapp.com/ko-kr/bluexp-cloud-volumes-service-gcp/conceptcvs-gcp.html on November 15, 2023. Always check docs.netapp.com for the latest.

# 목차

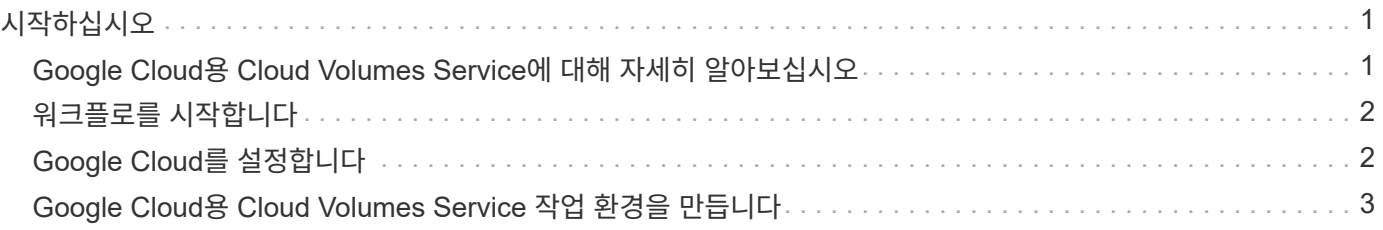

<span id="page-2-0"></span>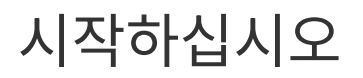

## <span id="page-2-1"></span>**Google Cloud**용 **Cloud Volumes Service**에 대해 자세히 알아보십시오

NetApp Cloud Volumes Service for Google Cloud를 사용하면 멀티프로토콜 워크로드를 빠르게 추가할 뿐만 아니라 Windows 기반 및 UNIX 기반 앱을 모두 구축하여 배포할 수 있습니다.

## 주요 기능

- 온프레미스 및 Google Cloud 간에 데이터 마이그레이션
- 몇 초 만에 볼륨을 1TiB에서 100TiB로 프로비저닝
- 멀티 프로토콜 지원(NFS 또는 SMB 볼륨을 생성할 수 있음)
- 자동화되고 효율적인 스냅샷으로 데이터 보호
- 신속한 클론 복제로 애플리케이션 개발 시간 단축

### 비용

Cloud Volumes Service for Google Cloud에서 생성된 볼륨은 BlueXP가 아닌 서비스 구독에 부과됩니다.

BlueXP에서 Google Cloud 지역 또는 볼륨을 위한 Cloud Volumes Service를 검색할 경우 비용이 발생하지 않습니다.

["Google Cloud Marketplace](https://console.cloud.google.com/marketplace/product/endpoints/cloudvolumesgcp-api.netapp.com?q=cloud%20volumes%20service)[에서](https://console.cloud.google.com/marketplace/product/endpoints/cloudvolumesgcp-api.netapp.com?q=cloud%20volumes%20service) [가격을](https://console.cloud.google.com/marketplace/product/endpoints/cloudvolumesgcp-api.netapp.com?q=cloud%20volumes%20service) [확인할](https://console.cloud.google.com/marketplace/product/endpoints/cloudvolumesgcp-api.netapp.com?q=cloud%20volumes%20service) [수](https://console.cloud.google.com/marketplace/product/endpoints/cloudvolumesgcp-api.netapp.com?q=cloud%20volumes%20service) [있습니다](https://console.cloud.google.com/marketplace/product/endpoints/cloudvolumesgcp-api.netapp.com?q=cloud%20volumes%20service)["](https://console.cloud.google.com/marketplace/product/endpoints/cloudvolumesgcp-api.netapp.com?q=cloud%20volumes%20service)

### 지원 지역

["](https://cloud.netapp.com/cloud-volumes-global-regions#cvsGc)[지원되는](https://cloud.netapp.com/cloud-volumes-global-regions#cvsGc) [Google Cloud](https://cloud.netapp.com/cloud-volumes-global-regions#cvsGc) [지역을](https://cloud.netapp.com/cloud-volumes-global-regions#cvsGc) [봅니다](https://cloud.netapp.com/cloud-volumes-global-regions#cvsGc)["](https://cloud.netapp.com/cloud-volumes-global-regions#cvsGc)

### 시작하기 전에

BlueXP는 기존 Cloud Volumes Service for Google Cloud 구독 및 볼륨을 검색할 수 있습니다. 를 참조하십시오 ["NetApp Cloud Volumes Service for Google Cloud](https://cloud.google.com/solutions/partners/netapp-cloud-volumes/) [설명서](https://cloud.google.com/solutions/partners/netapp-cloud-volumes/)["](https://cloud.google.com/solutions/partners/netapp-cloud-volumes/) 구독을 아직 설정하지 않은 경우

### 도움말 보기

BlueXP의 Cloud Volumes Service 작동에 대한 일반적인 질문은 BlueXP 채팅을 사용하십시오.

Google Cloud용 Cloud Volumes Service에 대한 일반적인 질문은 [gcinfo@netapp.com](mailto:gcinfo@netapp.com) 으로 NetApp의 Google Cloud 팀에 이메일을 보내주십시오.

클라우드 볼륨과 관련된 기술 문제의 경우 Google Cloud Console에서 기술 지원 케이스를 생성할 수 있습니다. 을 참조하십시오 ["](https://cloud.google.com/solutions/partners/netapp-cloud-volumes/support)[지원을](https://cloud.google.com/solutions/partners/netapp-cloud-volumes/support) [받는](https://cloud.google.com/solutions/partners/netapp-cloud-volumes/support) [중입니다](https://cloud.google.com/solutions/partners/netapp-cloud-volumes/support)["](https://cloud.google.com/solutions/partners/netapp-cloud-volumes/support) 를 참조하십시오.

## 관련 링크

- ["NetApp BlueXP: Google Cloud](https://cloud.netapp.com/cloud-volumes-service-for-gcp)[용](https://cloud.netapp.com/cloud-volumes-service-for-gcp) [Cloud Volumes Service"](https://cloud.netapp.com/cloud-volumes-service-for-gcp)
- ["NetApp Cloud Volumes Service for Google Cloud](https://cloud.google.com/solutions/partners/netapp-cloud-volumes/) [설명서](https://cloud.google.com/solutions/partners/netapp-cloud-volumes/)["](https://cloud.google.com/solutions/partners/netapp-cloud-volumes/)

# <span id="page-3-0"></span>워크플로를 시작합니다

Google Cloud를 설정한 다음 작업 환경을 만들어 Cloud Volumes Service for Google Cloud를 시작하십시오.

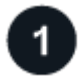

### **["Google Cloud](#page-3-1)**[를](#page-3-1) [설정합니다](#page-3-1)**["](#page-3-1)**

Google에서 Cloud Volumes Service API를 활성화하고 서비스 계정을 생성합니다.

**["](#page-4-0)**[작업](#page-4-0) [환경을](#page-4-0) [만듭니다](#page-4-0)**["](#page-4-0)**

BlueXP에서 \* 작업 환경 추가 \* > \* Google Cloud \* > \* Cloud Volumes Service \* 를 클릭한 다음 서비스 계정 및 Google Cloud 프로젝트에 대한 세부 정보를 제공합니다.

# <span id="page-3-1"></span>**Google Cloud**를 설정합니다

BlueXP는 Google Cloud 서비스 계정을 통해 Cloud Volumes Service API 및 올바른 사용 권한에 액세스해야 합니다.

## **1**단계**: Cloud Volumes Service API**를 사용하도록 설정합니다

Cloud Volumes Service API를 활성화하여 BlueXP에서 구독 및 클라우드 볼륨을 관리할 수 있습니다.

단계

1. Google Cloud에서 Cloud Shell 세션을 시작합니다.

["Google Cloud](https://cloud.google.com/shell/docs/launching-cloud-shell) [설명서](https://cloud.google.com/shell/docs/launching-cloud-shell)[: Cloud Shell](https://cloud.google.com/shell/docs/launching-cloud-shell) [실행](https://cloud.google.com/shell/docs/launching-cloud-shell)["](https://cloud.google.com/shell/docs/launching-cloud-shell)

2. 다음 명령을 실행하여 Cloud Volumes Service API를 사용하도록 설정합니다.

gcloud—project=<my-cvs-project> 서비스는 cloudvolumesgcp-api.netapp.com` 를 활성화합니다

## **2**단계**:** 서비스 계정을 설정합니다

BlueXP가 Google Cloud 프로젝트에 액세스할 수 있도록 다음 작업을 완료합니다.

- 새 서비스 계정을 만듭니다
- 프로젝트에 새 서비스 계정 구성원을 추가하고 특정 역할(권한)을 할당합니다.
- Google 인증에 사용되는 서비스 계정에 대한 키 쌍을 만들고 다운로드합니다

단계

- 1. Google Cloud 콘솔에서 ["](https://console.cloud.google.com/iam-admin/serviceaccounts)[서비스](https://console.cloud.google.com/iam-admin/serviceaccounts) [계정](https://console.cloud.google.com/iam-admin/serviceaccounts) [페이지로](https://console.cloud.google.com/iam-admin/serviceaccounts) [이동합니다](https://console.cloud.google.com/iam-admin/serviceaccounts)["](https://console.cloud.google.com/iam-admin/serviceaccounts).
- 2. 프로젝트 선택 \* 을 클릭하고 프로젝트를 선택한 다음 \* 열기 \* 를 클릭합니다.
- 3. 서비스 계정 만들기 \* 를 클릭합니다.
- 4. 서비스 계정 이름(표시 이름)과 설명을 입력합니다.

Cloud Console은 이 이름을 기반으로 서비스 계정 ID를 생성합니다. 필요한 경우 ID 편집 - 나중에 ID를 변경할 수 없습니다.

- 5. 지금 액세스 제어를 설정하려면 페이지 하단에서 \* 만들기 \* 를 클릭한 후 \* 완료 \* 를 클릭하고 다음 단계를 계속합니다.
- 6. IAM 페이지에서 \* Add \* 를 클릭하고 \_ Add Members\_페이지의 필드를 입력합니다.
	- a. 새 구성원 필드에 전체 서비스 계정 ID를 입력합니다.

예: user1-service-account-cvs@project1.iam.gserviceaccount.com

- b. 다음 역할을 추가합니다.
	- NetApp Cloud Volumes 관리자
	- 네트워크 뷰어 계산
- c. 저장 \* 을 클릭합니다.

7. 서비스 계정 이름을 클릭한 다음 \_ 서비스 계정 세부 정보 \_ 페이지에서 \* 키 추가 > 새 키 만들기 \* 를 클릭합니다.

8. 키 유형으로 \* JSON \* 을 선택하고 \* Create \* 를 클릭합니다.

생성 \* 을 클릭하면 새 공개/개인 키 쌍이 생성되어 시스템에 다운로드됩니다. 이 키는 개인 키의 유일한 사본으로 사용됩니다. 이 파일은 서비스 계정으로 인증하는 데 사용할 수 있으므로 안전하게 보관하십시오.

자세한 단계는 Google Cloud 설명서를 참조하십시오.

- ["](https://cloud.google.com/iam/docs/creating-managing-service-accounts)[서비스](https://cloud.google.com/iam/docs/creating-managing-service-accounts) [계정](https://cloud.google.com/iam/docs/creating-managing-service-accounts) [생성](https://cloud.google.com/iam/docs/creating-managing-service-accounts) [및](https://cloud.google.com/iam/docs/creating-managing-service-accounts) [관리](https://cloud.google.com/iam/docs/creating-managing-service-accounts)["](https://cloud.google.com/iam/docs/creating-managing-service-accounts)
- ["](https://cloud.google.com/iam/docs/granting-changing-revoking-access)[리소스에](https://cloud.google.com/iam/docs/granting-changing-revoking-access) [대한](https://cloud.google.com/iam/docs/granting-changing-revoking-access) [액세스](https://cloud.google.com/iam/docs/granting-changing-revoking-access) [권한](https://cloud.google.com/iam/docs/granting-changing-revoking-access) [부여](https://cloud.google.com/iam/docs/granting-changing-revoking-access)[,](https://cloud.google.com/iam/docs/granting-changing-revoking-access) [변경](https://cloud.google.com/iam/docs/granting-changing-revoking-access) [및](https://cloud.google.com/iam/docs/granting-changing-revoking-access) [해지](https://cloud.google.com/iam/docs/granting-changing-revoking-access)["](https://cloud.google.com/iam/docs/granting-changing-revoking-access)
- ["](https://cloud.google.com/iam/docs/creating-managing-service-account-keys)[서비스](https://cloud.google.com/iam/docs/creating-managing-service-account-keys) [계정](https://cloud.google.com/iam/docs/creating-managing-service-account-keys) [키](https://cloud.google.com/iam/docs/creating-managing-service-account-keys) [생성](https://cloud.google.com/iam/docs/creating-managing-service-account-keys) [및](https://cloud.google.com/iam/docs/creating-managing-service-account-keys) [관리](https://cloud.google.com/iam/docs/creating-managing-service-account-keys)["](https://cloud.google.com/iam/docs/creating-managing-service-account-keys)

## <span id="page-4-0"></span>**Google Cloud**용 **Cloud Volumes Service** 작업 환경을 만듭니다

볼륨 및 스냅샷을 생성하고 관리할 수 있도록 BlueXP에서 Google Cloud용 Cloud Volumes Service 작업 환경을 만듭니다.

Google Cloud 콘솔에서 볼륨을 이미 생성했는지 또는 Cloud Volumes Service for Google Cloud에 등록했지만 아직 볼륨이 없는 경우에도 첫 번째 단계는 Google Cloud 구독을 기반으로 볼륨에 대한 작업 환경을 생성하는 것입니다.

이 구독에 대한 클라우드 볼륨이 이미 있는 경우 새 작업 환경에 볼륨이 표시됩니다. Google Cloud 구독에 사용할 클라우드 볼륨을 아직 추가하지 않은 경우 새로운 작업 환경을 생성한 후 추가합니다.

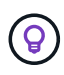

여러 Google Cloud 프로젝트에 구독과 볼륨이 있는 경우 각 프로젝트에 대해 이 작업을 수행해야 합니다.

시작하기 전에

각 프로젝트에 대한 구독을 추가할 때 다음 정보를 사용할 수 있어야 합니다.

- 서비스 계정 자격 증명(다운로드한 JSON 개인 키)
- 프로젝트 이름

#### 단계

- 1. BlueXP 탐색 메뉴에서 \* Storage > Canvas \* 를 선택합니다.
- 2. Canvas 페이지에서 \* 작업 환경 추가 \* 를 클릭하고 \* Google Cloud Platform \* 을 선택합니다.
- 3. Cloud Volumes Service 옆에 있는 \* Discover \* 를 선택합니다.
- 4. Cloud Volumes Service 구독에 대한 정보를 제공합니다.
	- a. 사용할 작업 환경 이름을 입력합니다.
	- b. 이전 단계에서 다운로드한 JSON 개인 키를 복사/붙여넣으십시오.
	- c. Google Cloud 프로젝트의 이름을 선택합니다.
	- d. 계속 \* 을 클릭합니다.

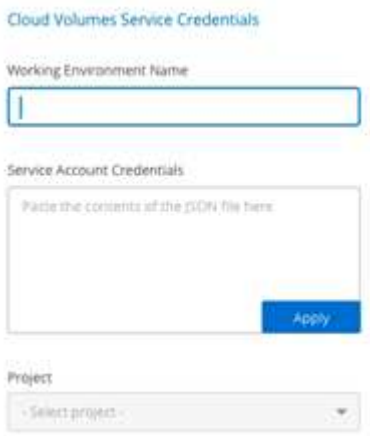

결과

BlueXP는 Google Cloud 작업 환경을 위한 Cloud Volumes Service를 표시합니다.

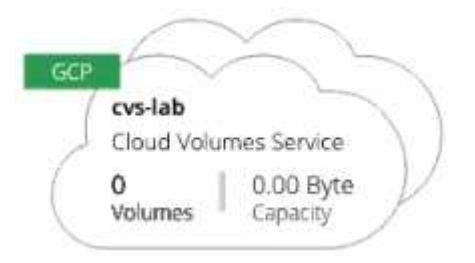

이 구독에 대한 클라우드 볼륨이 이미 있는 경우 새 작업 환경에 볼륨이 표시됩니다. BlueXP에서 클라우드 볼륨을 추가할 수 있습니다.

이 구독에 대한 클라우드 볼륨이 없는 경우 지금 생성하십시오.

다음 단계 ["](https://docs.netapp.com/ko-kr/bluexp-cloud-volumes-service-gcp/task-create-volumes.html)[볼륨](https://docs.netapp.com/ko-kr/bluexp-cloud-volumes-service-gcp/task-create-volumes.html) [생성을](https://docs.netapp.com/ko-kr/bluexp-cloud-volumes-service-gcp/task-create-volumes.html) [시작합니다](https://docs.netapp.com/ko-kr/bluexp-cloud-volumes-service-gcp/task-create-volumes.html)["](https://docs.netapp.com/ko-kr/bluexp-cloud-volumes-service-gcp/task-create-volumes.html). Copyright © 2023 NetApp, Inc. All Rights Reserved. 미국에서 인쇄됨 본 문서의 어떠한 부분도 저작권 소유자의 사전 서면 승인 없이는 어떠한 형식이나 수단(복사, 녹음, 녹화 또는 전자 검색 시스템에 저장하는 것을 비롯한 그래픽, 전자적 또는 기계적 방법)으로도 복제될 수 없습니다.

NetApp이 저작권을 가진 자료에 있는 소프트웨어에는 아래의 라이센스와 고지사항이 적용됩니다.

본 소프트웨어는 NetApp에 의해 '있는 그대로' 제공되며 상품성 및 특정 목적에의 적합성에 대한 명시적 또는 묵시적 보증을 포함하여(이에 제한되지 않음) 어떠한 보증도 하지 않습니다. NetApp은 대체품 또는 대체 서비스의 조달, 사용 불능, 데이터 손실, 이익 손실, 영업 중단을 포함하여(이에 국한되지 않음), 이 소프트웨어의 사용으로 인해 발생하는 모든 직접 및 간접 손해, 우발적 손해, 특별 손해, 징벌적 손해, 결과적 손해의 발생에 대하여 그 발생 이유, 책임론, 계약 여부, 엄격한 책임, 불법 행위(과실 또는 그렇지 않은 경우)와 관계없이 어떠한 책임도 지지 않으며, 이와 같은 손실의 발생 가능성이 통지되었다 하더라도 마찬가지입니다.

NetApp은 본 문서에 설명된 제품을 언제든지 예고 없이 변경할 권리를 보유합니다. NetApp은 NetApp의 명시적인 서면 동의를 받은 경우를 제외하고 본 문서에 설명된 제품을 사용하여 발생하는 어떠한 문제에도 책임을 지지 않습니다. 본 제품의 사용 또는 구매의 경우 NetApp에서는 어떠한 특허권, 상표권 또는 기타 지적 재산권이 적용되는 라이센스도 제공하지 않습니다.

본 설명서에 설명된 제품은 하나 이상의 미국 특허, 해외 특허 또는 출원 중인 특허로 보호됩니다.

제한적 권리 표시: 정부에 의한 사용, 복제 또는 공개에는 DFARS 252.227-7013(2014년 2월) 및 FAR 52.227- 19(2007년 12월)의 기술 데이터-비상업적 품목에 대한 권리(Rights in Technical Data -Noncommercial Items) 조항의 하위 조항 (b)(3)에 설명된 제한사항이 적용됩니다.

여기에 포함된 데이터는 상업용 제품 및/또는 상업용 서비스(FAR 2.101에 정의)에 해당하며 NetApp, Inc.의 독점 자산입니다. 본 계약에 따라 제공되는 모든 NetApp 기술 데이터 및 컴퓨터 소프트웨어는 본질적으로 상업용이며 개인 비용만으로 개발되었습니다. 미국 정부는 데이터가 제공된 미국 계약과 관련하여 해당 계약을 지원하는 데에만 데이터에 대한 전 세계적으로 비독점적이고 양도할 수 없으며 재사용이 불가능하며 취소 불가능한 라이센스를 제한적으로 가집니다. 여기에 제공된 경우를 제외하고 NetApp, Inc.의 사전 서면 승인 없이는 이 데이터를 사용, 공개, 재생산, 수정, 수행 또는 표시할 수 없습니다. 미국 국방부에 대한 정부 라이센스는 DFARS 조항 252.227-7015(b)(2014년 2월)에 명시된 권한으로 제한됩니다.

#### 상표 정보

NETAPP, NETAPP 로고 및 <http://www.netapp.com/TM>에 나열된 마크는 NetApp, Inc.의 상표입니다. 기타 회사 및 제품 이름은 해당 소유자의 상표일 수 있습니다.